Hélène **Cocriamont**

**ACCes** ibre

# **Réussir son premier site Joomla! 2.5**

Pour les artisans, autoentrepreneurs et TPE qui veulent créer leur premier site

© Groupe Eyrolles, 2012, ISBN : 978-2-212-13425-4

### **EYROLLES**

## **Avant-propos**

Être présent sur la toile en créant son site internet soi-même, c'est désormais donné à tout le monde. Telle est la conviction que j'ai acquise en l'utilisant régulièrement.

Il y a encore quelques années, afin de publier vos pages web, vous deviez maîtriser quelques notions de code, HTML ou autres, et un certain nombre de techniques plus ou moins efficaces. C'était là, le début de la création web avec son lot de bonnes idées et d'avancées en tout genre…

Il existe désormais de nombreux outils prévus à cet effet. Certains sont très efficaces, d'autres le sont moins, et quelques-uns sont extrêmement coûteux. Côté avantages, ils vous permettent généralement de créer un site internet à votre image, exempt de toute publicité involontaire.

Mais bien souvent, ce qui peut alors freiner votre projet, c'est la crainte de ne pas maîtriser la « bonne technique » ou l'ampleur du travail car il est parfois difficile d'en appréhender la logique.

Avec Joomla!, la création d'un site internet est rendue très intuitive, et vous pouvez, en partie, travailler comme dans un traitement de texte. Bien entendu, quelques notions spécifiques sont à découvrir et une certaine logique est à suivre, mais cela se fait assez aisément. Et, une fois celles-ci acquises, la publication sur le Web vous est ouverte !

Il s'agit d'un système informatique de gestion de contenu que vous utilisez directement sur internet (le sigle anglais CMS pour *Content Management System* est fréquemment utilisé pour désigner ce type d'application). Il vous permet de gérer et de publier différents types de contenus (textes, images…) que vous avez préalablement organisés et que vous affichez comme vous le souhaitez.

C'est un outil performant que vous allez découvrir, tout au long de ce livre.

Et, cerise sur le gâteau, cet outil génial, qui est le fruit du travail collaboratif d'un grand nombre d'informaticiens issus des quatre coins de la planète, est gratuit ! En effet, Joomla! est un logiciel libre, distribué sous licence GNU/GPL.

#### **Comprendre Licence GNU/GPL**

L'apposition d'une licence GPL signifie que les utilisateurs du système disposent de quatre libertés essentielles :

- **•** le droit d'exécuter le programme ;
- **•** le droit d'étudier et de modifier le programme sous forme de code source ;
- **•** le droit d'en redistribuer des copies exactes ;
- **•** le droit d'en redistribuer des copies modifiées.
- R Richard Stallman et al., *Richard Stallman et la révolution du logiciel libre – Une biographie autorisée*, Eyrolles, 2010

## **À qui s'adresse ce livre ?**

Cet ouvrage s'adresse spécifiquement à toutes les personnes qui ne travaillent pas dans la sphère informatique, mais qui voudraient pouvoir en utiliser les outils afin de publier des informations sur Internet.

Rédigé à votre intention, dans un langage accessible à tous, il doit vous permettre de comprendre le système de gestion de contenu sur Internet Joomla! 2.5 et de l'utiliser si :

- **•** vous êtes un artisan qui souhaite exposer son travail créatif sur Internet ;
- **•** vous possédez un commerce de proximité et vous êtes convaincu que votre présence sur la toile permettra à vos clients de mieux connaître votre activité professionnelle ;
- **•** vous faites partie d'une association, et votre mission est de créer un site web ;
- **•** vous êtes chef d'une petite entreprise, et vous avez pour intime conviction que votre présence sur la Toile est indispensable ;
- **•** vous faites partie d'une équipe, et vous souhaitez utiliser un outil de création web qui vous permette de collaborer tout en répartissant les tâches ;
- **•** vous êtes un groupe d'étudiants ou de professeurs, et vous souhaitez réunir des données autour d'une même thématique ;
- **•** vous êtes un particulier, et vous souhaitez présenter une activité ;
- **•** vous souhaitez créer un site internet, mais vous ne disposez que d'un très petit budget avec, en revanche, beaucoup de temps à consacrer à ce projet…

Vous faites partie d'un de ces cas de figure ? Cet ouvrage vous est dédié. Il vous permettra d'exaucer ce souhait numérique !

## **Structure de l'ouvrage**

Il m'a semblé intéressant de scinder ce livre en deux parties.

Dans la première, l'accent est mis sur la technique de création d'un site internet simple, façon « carte de visite », à l'aide du système de gestion de contenu Joomla!. L'accent est également placé sur des règles stratégiques à adopter afin de gérer le projet dans son intégralité. Les fonctionnalités essentielles de cet outil de publication web vous y sont présentées. Vous pourrez donc, tout en lisant les chapitres, avancer dans votre travail de conception web, en fonction de vos besoins.

La seconde partie du livre porte sur l'incontournable interaction avec votre public : les internautes. Sans eux, votre site aurait-il une raison d'être ? Des fonctionnalités plus avancées vous y sont donc expliquées afin de vous permettre d'aller plus loin dans le développement de votre site, en le dotant d'extensions qui permettront des échanges plus dynamiques et une présentation de vos contenus plus évoluée.

Le **chapitre 1** traite de l'indispensable préparation de votre projet web. Tel l'architecte qui dessine les plans d'une maison avant sa construction, vous devrez réfléchir à la conception de votre site et préparer votre documentation. L'occasion de vous poser les bonnes questions quant aux choix d'un nom de domaine et d'un hébergement web. Nombre d'étapes indispensables, au cours desquelles je vous guiderai pas à pas.

Dans le **chapitre 2**, vous découvrirez comment installer le logiciel Joomla! sur votre espace web. Que vous soyez un néophyte ou un utilisateur éclairé qui souhaite travailler de manière plus avancée, vous y trouverez la méthode qui vous conviendra.

Le **chapitre 3** traite pour sa part des caractéristiques du panneau d'administration du logiciel. Vous configurerez les paramètres de base de votre outil. Vous y apprendrez notamment comment mettre votre espace web en maintenance afin de travailler aisément.

Dans le **chapitre 4**, il sera question de l'aspect visuel de votre site, grâce à l'intégration d'une feuille de style CSS. Vous apprendrez notamment comment lier une feuille de style à votre site. Différents conseils sur l'ergonomie d'un site et sur le graphisme vous seront également dispensés.

Le **chapitre 5** vous permettra de créer les contenus essentiels de votre site internet, sous la forme d'articles, classés dans des catégories de contenus. Je vous y explique comment ajouter ces textes et comment y incorporer des illustrations.

La finalisation de votre site, grâce à la mise en place d'un formulaire de contact et à la configuration du menu principal de celui-ci, font l'objet du **chapitre 6**. Vous serez fin prêt pour sa mise en ligne.

Le **chapitre 7**, le premier de la deuxième partie, vous invite à améliorer votre site grâce à l'utilisation des composants intégrés au système et à l'ajout d'extensions. Vous y apprenez à manipuler les composants et les modules.

Dans le **chapitre 8**, vous découvrirez les notions de base relatives aux formulaires et des conseils élémentaires sur la collecte des données auprès des internautes. Le composant Chronoforms, spécifique aux formulaires, vous y est présenté.

Le **chapitre 9** fait l'objet du mailing et des bonnes pratiques à respecter en la matière. Un nouveau composant vous y est présenté : Acymailing. Celui-ci vous permet de configurer et d'envoyer des newsletters à une liste de contacts.

Dans le **chapitre 10**, vous aborderez la notion d'utilisateur et je vous expliquerai les droits d'accès au système. Ces notions essentielles vous permettront, d'une part de donner un accès à l'espace d'administration à d'autres personnes et d'autre part de donner différents droits d'accès aux contenus de votre site à partir de l'espace accessible aux internautes.

Le **chapitre 11** porte sur la traduction de votre site. En effet, si vous souhaitez traduire votre site dans une autre langue, vous devrez utiliser de nouvelles fonctionnalités spécifiques. L'extension Falang y est expliquée, ainsi que le système de traduction natif intégré à Joomla!

Enfin, le **chapitre 12** est entièrement consacré au référencement de votre site. Il y est notamment question du référencement naturel, des outils statistiques de Google et des possibilités que Joomla! met à votre disposition pour permettre à votre site de bien évoluer.

## **Remerciements**

La rédaction de cet ouvrage est un petit plaisir que je me suis octroyé parmi mes diverses activités professionnelles.

Cette envie est devenue possible avant tout grâce à mon éditrice Muriel Shan Sei Fan qui m'a accordé sa confiance. Nous avons eu des entretiens téléphoniques très sympathiques. Je la remercie vivement pour son écoute, mais aussi sa grande patience en attendant mon manuscrit.

Je souhaite aussi dédier cet ouvrage à mon époux Yves Grosfils que je remercie infiniment pour son soutien inconditionnel et ses conseils informatiques judicieux. Il a le don de la gentillesse, de la patience et de la réflexion et cela « colle » vraiment bien à ma nature fougueuse. J'embrasse aussi très fort nos trois enfants, Daphnée, Harold et Cédric, qui auraient bien troqué mon ordinateur contre un jeu de société, à certains moments.

Enfin, mes remerciements ne seront complets qu'en évoquant mon grandpère qui m'a appris à être persévérante, mon grand-oncle philosophe qui m'a appris à réaliser mes rêves, Cindy pour les petits cafés du mercredi durant la rédaction de ce livre et Carine qui m'a permis de donner du sens à mes projets.

Un grand merci à chacun d'entre vous d'être une petite pierre à l'édifice de ces pages.

## **Table des matières**

#### **PREMIÈRE PARTIE Créer un premier site vitrine grâce à Joomla!**

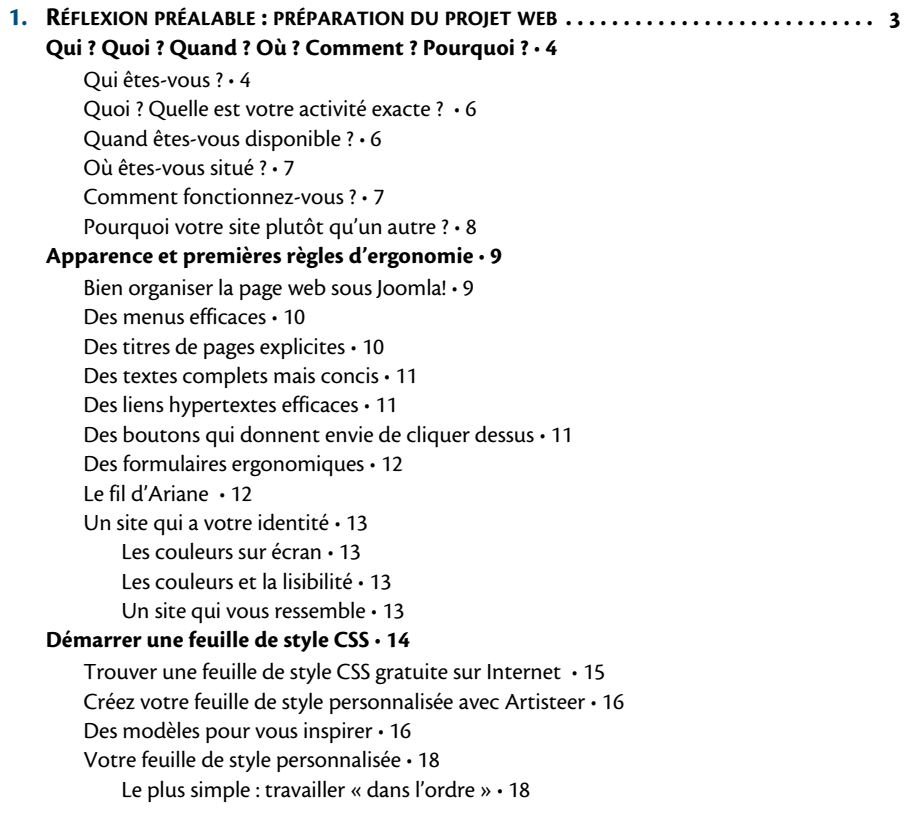

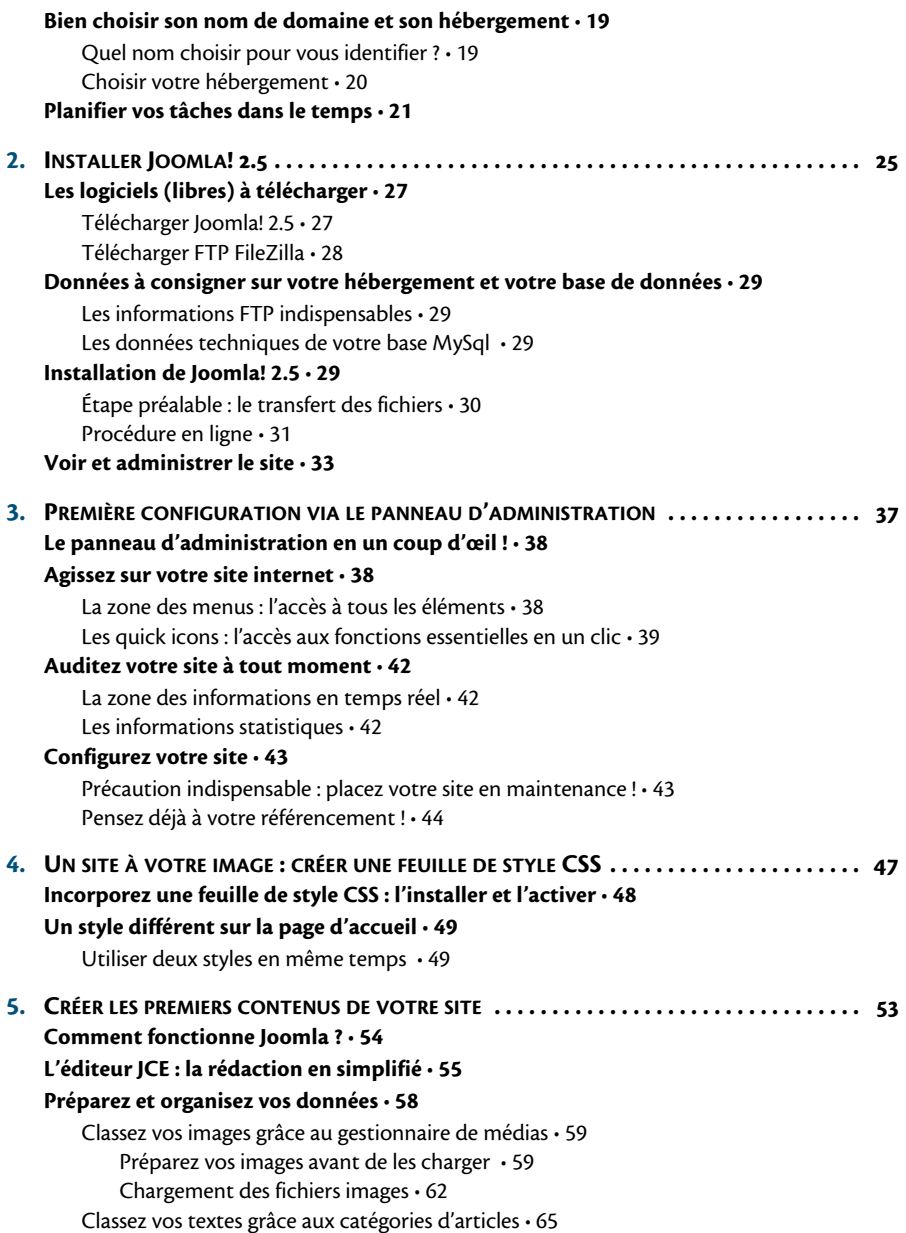

Création d'une catégorie d'articles et configuration de ses paramètres de base • 66 **Rédigez des articles et agrémentez-les d'illustrations • 67**

Les informations principales d'un nouvel article • 68

Le titre • 68 L'alias • 69 La catégorie • 70 Le statut • 70 Accès et droits • 70 En vedette • 71 Langue • 72 ID • 72 Texte de l'article • 72 L'insertion d'une image dans un article • 74 Les options de publication de l'article • 75 Les paramètres de l'article • 76 Astuces au référencement : les options de métadonnées • 77 Enregistrement de l'article • 78 Des informations légales à mentionner • 80 **6. FINALISER ET PUBLIER . . . . . . . . . . . . . . . . . . . . . . . . . . . . . . . . . . . . . . . . . . . . . . . . . . . . . 85 La fiche standard de contact : comment vous contacter • 86** Créez une catégorie de contact • 86 Créez votre fiche de contact • 87 Complétez les paramètres de base du nouveau contact. • 88 Les paramètres de publication • 89 Les détails du contact • 89 Les options d'affichage • 91 Le formulaire de contact • 91 **Les menus : présenter vos contenus de diverses manières • 92** Le fonctionnement du menu principal • 93 Présentation des types de liens • 95 Type de lien « Contacts » • 96 Recherche avancée • 98 Liens web • 98 Articles • 99 Fils d'actualité • 101 Gestion des utilisateurs • 101 Fenêtre intégrée (IFrame) • 102 Liens divers • 102 Configuration du menu principal de votre premier site Joomla! 2.5 • 103 Lier la page d'accueil du site • 103 Ajouter de nouveaux liens dans le menu principal • 105

Ajouter un lien vers votre fiche de contact • 108 Publiez votre site « carte de visite »! • 108

#### **DEUXIÈME PARTIE**

#### **Interagir avec ses internautes**

#### **7. COMPOSANTS, MODULES ET PLUG-INS . . . . . . . . . . . . . . . . . . . . . . . . . . . . . . . . . . . . . . 113 Les composants intégrés : des outils utiles et simples • 114**

Les bannières • 114 Création d'une bannière • 115 Publication d'une bannière • 116 Les menus d'assignement • 118 Contacts • 119 Fils d'actualités • 120 Création du fil • 120 Publication du fil • 120 Joomla! Update • 121 Liens web • 121 Messagerie privée • 122 Re-directions • 122 **Extensions à télécharger : le portail Joomla.fr, une mine d'or ! • 123** L'éditeur JCE • 125 La création avancée de formulaires avec Chronoforms • 125

L'envoi de newsletters avec Acymailing • 125

YooRecipe, pour les fins gastronomes • 126

Sauver vos données avec Akeeba Backup • 127

Permettre aux internautes de communiquer grâce à Kunena Forum • 128

Planifiez des événements grâce à AllEvents • 128

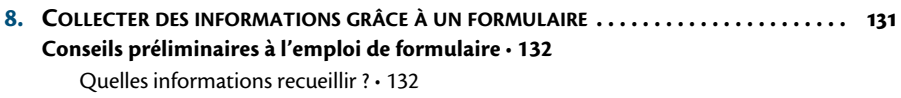

Aidez l'internaute à remplir le formulaire • 133

Remerciez l'internaute ! • 134

#### **Chronoforms, pour la création de formulaires • 134**

Installation de l'extension Chronoforms • 135

Création d'un formulaire, pas à pas • 138

Utiliser l'Easy Form Wizard • 138

Faut-il valider l'extension ? • 149

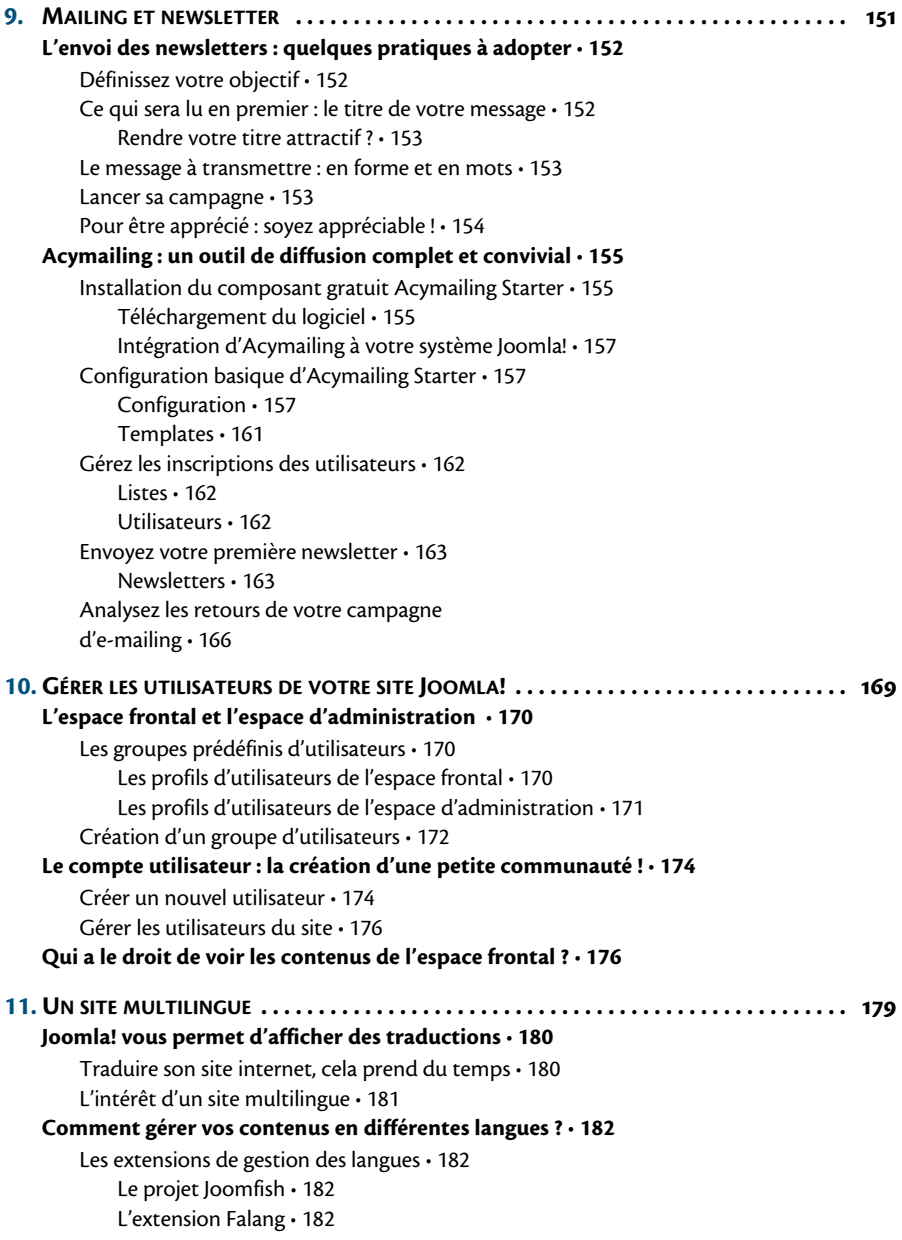

Le système natif de traduction de Joomla! 2.5 • 189

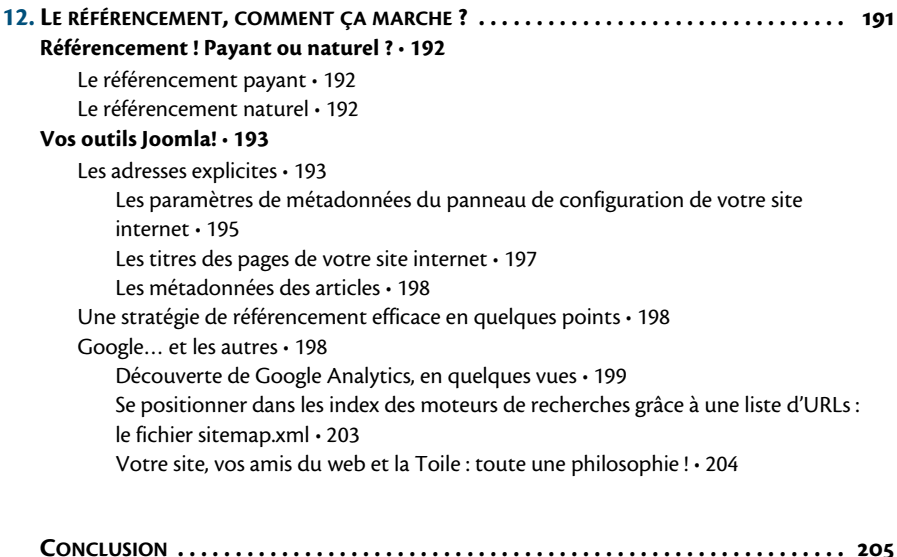

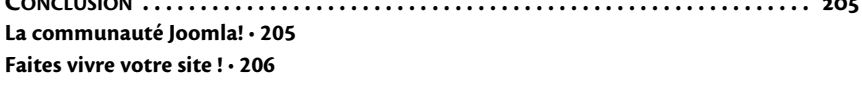

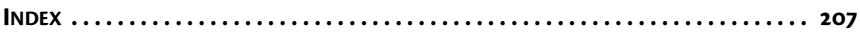

## **PREMIÈRE PARTIE**

## **Créer un premier site vitrine grâce à Joomla!**

Afin de mettre votre activité professionnelle en avant, vous avez décidé de la présenter sur Internet. Un unique détail vous retient : vous ne savez pas comment faire ! Vous pourriez déléguer cette tâche, mais bien souvent, c'est l'aspect financier qui vous retient.

Pourquoi ne pas vous lancer vous-même ? Après tout, en travaillant seul ou au sein d'une toute petite équipe, on apprend très vite à jongler avec une multitude de tâches. Alors pourquoi ne pas réaliser vous-même votre site web ?

Par exemple, un site vitrine qui ferait office de carte de visite et proposerait les informations essentielles concernant votre une activité.

Voyons, au fil de cette partie, comment créer un premier site simple mais fonctionnel, que vous étofferez par la suite.

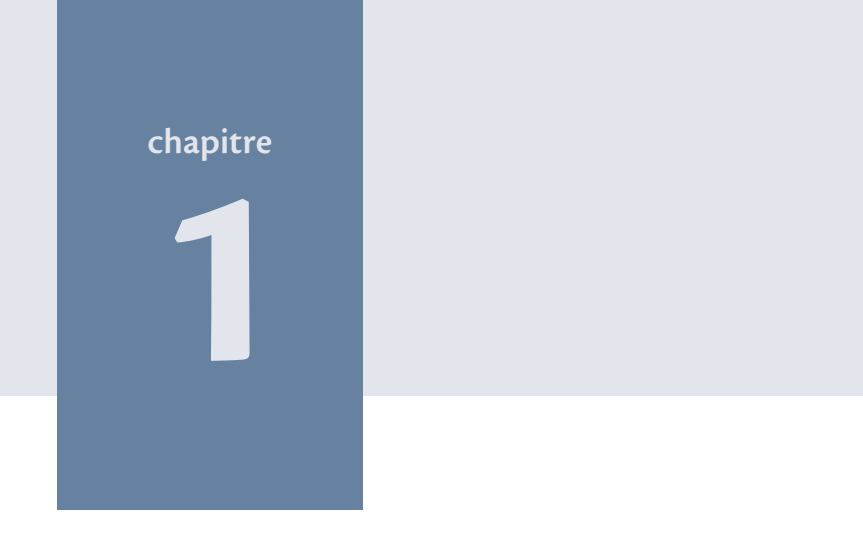

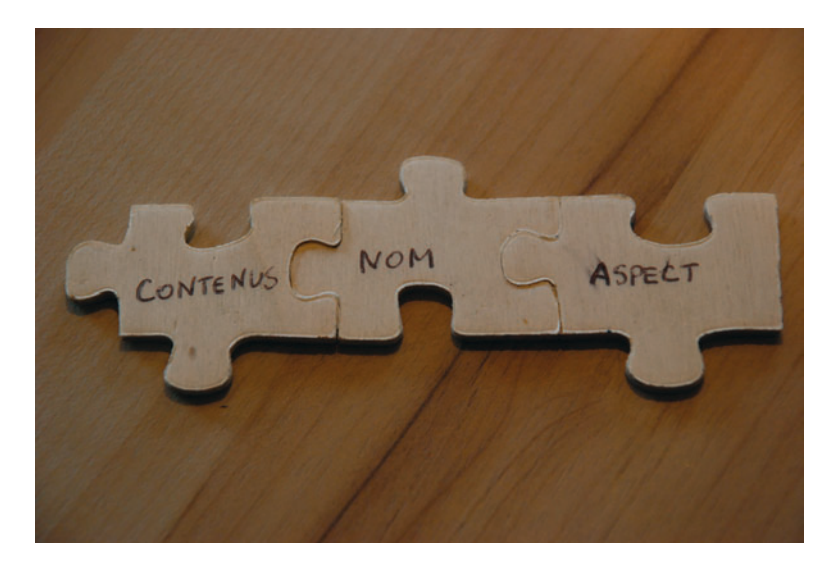

*Ces éléments sont en interaction permanente aux yeux des internautes, mais dans un premier temps, il est nécessaire de les définir séparément. Vous aurez ainsi une vision globale de votre projet web, ce qui facilitera la suite du travail.*

## **Réflexion préalable : préparation du projet web**

De l'idée au projet, il n'y a qu'un pas. Du projet à la publication de votre site internet, restent quelques marches que nous gravirons ensemble.

Votre travail doit commencer par une étape de réflexion pour bien définir :

- **1** les informations que vous souhaitez présenter aux internautes ;
- **2** l'aspect visuel que vous avez envie de donner à votre site ;
- **3** le nom de domaine que vous choisirez.

## **Qui ? Quoi ? Quand ? Où ? Comment ? Pourquoi ?**

Tel un surfeur, plongeons directement dans le vif du sujet. Réfléchissons à ce que les internautes attendent de votre site. Peut-être est-ce évident pour vous, peut-être n'avez-vous pas encore vraiment songé à cela ou peut-être vous sentez-vous perdu face à la masse d'informations que vous pensez devoir publier.

Il existe cependant une technique toute simple pour vous guider dans cette démarche. Les contenus de votre site internet doivent présenter des informations qui répondent aux questions suivantes : Qui ? Quoi ? Quand ? Où ? Comment ? Pourquoi ?

Il s'agit de mettre brièvement par écrit une série d'informations que vous utiliserez pour créer les contenus de votre site. Bien entendu, les questions ne seront pas affichées telles quelles sur vos pages. Mais les réponses devront y figurer afin que l'internaute trouve tout ce dont il pourrait avoir besoin.

## **Qui êtes-vous ?**

Quel est le nom de votre entreprise ou de votre association ? S'agit-il d'une affaire familiale ? Quelle est son histoire ? Quelles en sont les valeurs ? Qui sont les hommes et les femmes qui la font vivre ?

Plus vous apporterez des réponses claires à ces questions, plus vous inspirerez confiance et donnerez une impression d'honnêteté. L'internaute sera alors plus enclin à vous suivre sur la Toile ou à vous contacter, selon ses besoins. C'est d'autant plus important que sur le Web, la réponse à cette question peut être bien mystérieuse.

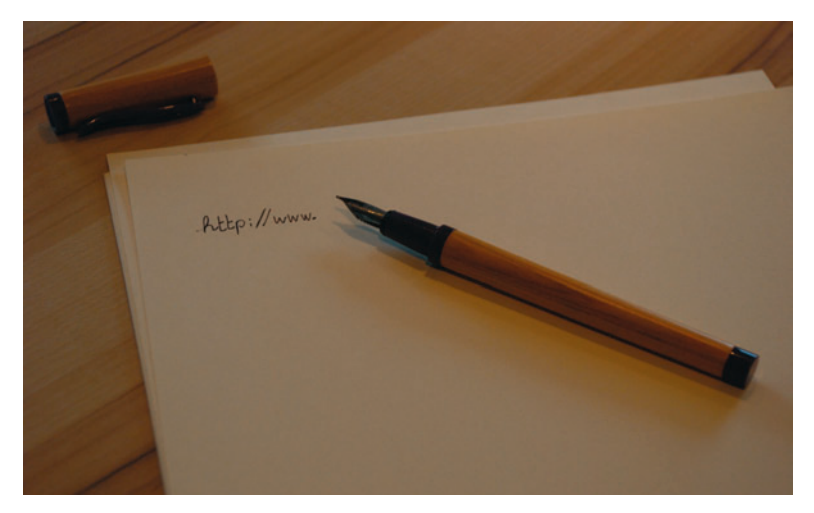

**Figure 1–1** *Même dans le cadre de la création web, cette méthode classique est bien utile.*

#### **Méthode Réfléchir pour bien se définir**

Se poser ces questions, c'est aussi une manière de redéfinir votre entreprise, votre association ou l'activité que vous souhaitez présenter.

#### **Les petits plaisirs de l'internaute**

#### **On aime tous savoir qui est notre interlocuteur…**

N'importe qui pourrait glaner quelques photos libres de droits sur des galaxies éloignées, écrire un texte inspiré par ces images et présenter l'ensemble comme le blog d'un astrophysicien compétent. On pourrait ensuite référencer ce texte de manière optimale, afin qu'il apparaisse en tête des résultats des moteurs de recherches. Quelques semaines plus tard, il y aurait de fortes chances pour que l'article factice figure dans le cahier d'un collégien, dans le cadre d'un devoir demandé par un professeur, sans que l'élève se pose la moindre question sur la véracité des propos de l'auteur. Cette question de la fiabilité et de la qualité des informations reprises sur le Net est sans cesse d'actualité.

Il est essentiel que votre site représente honnêtement votre projet. L'internaute, parfois méfiant, vous accordera plus facilement sa confiance.

## **Quoi ? Quelle est votre activité exacte ?**

Chaque profession, chaque activité a ses spécificités. Quelles sont les vôtres ? Quels sont vos talents ? Quel est le message fondamental que vous souhaitez faire passer ?

Il s'agit ici de faire la liste des services que vous proposez ou des idées que vous défendez, puis de les décrire en expliquant ce que vous faites réellement dans le cadre de votre activité.

## **Quand êtes-vous disponible ?**

Votre site, lui, sera bien entendu disponible en permanence aux quatre coins de la planète, quelle que soit l'heure du jour ou de la nuit. Si l'internaute s'y rend pour glaner des informations et peut vous contacter par mail (uniquement), la question des horaires ne se pose pas vraiment. En revanche, si vous êtes un prestataire de services et que vous fournissez un numéro de téléphone de contact, ou encore que votre boutique a pignon sur rue, il est intéressant d'indiquer les heures auxquelles on pourra vous joindre ou vous rencontrer.

La question du « quand » peut aussi concerner des délais de réalisation ou de livraison, notamment si vous réalisez des commandes sur mesure pour vos clients ou si vous tenez un agenda d'activités, de séminaires, de conférences…

> **Aller plus loin Une boutique en ligne disponible 7 jours sur 7** Dans le cas d'une boutique en ligne, la question est encore tout autre puisque vous permettez des achats à tout moment. Pour en savoir plus sur ce sujet et bien réussir votre boutique en ligne grâce à l'extension Virtuemart 2 pour Joomla, je vous invite à découvrir la nouvelle édition de l'excellent ouvrage de Valérie Isaksen.

R V. Isaksen, T. Tardif, *Joomla 2.5 et Virtuemart 2. Réussir sa boutique en ligne*, Eyrolles, 2012 (à paraître).

## **Où êtes-vous situé ?**

Il s'agit tout simplement ici d'indiquer vos coordonnées exactes. Dans certains cas, le mail suffit à une bonne communication, même si l'on est éloigné de milliers de kilomètres. C'est un peu la magie du Web. Dans d'autres cas, votre adresse sera bien utile. En effet, si vous êtes une entreprise ou une association de proximité, vos coordonnées seront les bienvenues pour toucher votre public de proximité.

Parmi les informations à présenter, il faudra penser à indiquer l'adresse du siège de votre entreprise dans vos mentions légales. Peut-être est-elle différente de l'adresse de contact ?

## **Comment fonctionnez-vous ?**

La question du « comment » recouvre toutes les informations pratiques qui seront utiles à l'internaute. Elles sont parfois si évidentes qu'on n'y pense pas : plan d'accès, coordonnées GPS, horaires, etc.

Elle peut recouvrir aussi les objets ou documents que vous demandez à votre internaute de fournir.

#### **Question de bon sens Bien communiquer... dans les deux sens**

Les infos pratiques peuvent être autant des éléments que vous fournissez aux internautes que des listes d'objets ou de documents que vous leur demandez de fournir.

Si vous êtes dentiste, par exemple, vous pouvez proposer un plan d'accès, via une carte Google en ligne, mais vous pouvez aussi demander à votre patient de se munir de son carnet de santé ou de sa carte Vitale. Certes, votre site internet est votre vitrine, mais c'est surtout un formidable outil de communication auquel vous pourrez faire référence en toutes circonstances. Il se doit donc d'être le plus complet possible.

Prenez un moment pour faire la liste des informations pratiques et utiles que vous offrez, ainsi que celles que vous devez obtenir de la part de vos contacts.

## **Pourquoi votre site plutôt qu'un autre ?**

Il y aura toujours un site moins « beau » ou moins fonctionnel que le vôtre. Et il y en aura toujours un plus agréable à regarder ou plus pratique. Le tout n'est pas de savoir où vous vous situez dans cette échelle mais de savoir ce qui vous distingue des autres. Bien entendu, votre site, pour sortir du lot, doit refléter ce que vous faites ou qui vous êtes. Il doit aussi être bien pensé et convenablement réalisé. Justement ce qui vous préoccupe alors que vous lisez ces lignes !

Quel est donc ce petit *plus* grâce auquel vous serez mis en avant ? Quel est cet élément dans lequel vous excellez, que vous appréciez faire le plus ?

En quelques mots, vous devez expliquer aux internautes l'intérêt de visiter votre site et de faire appel à vos services. C'est en étant le premier convaincu que vous pourrez convaincre les autres !

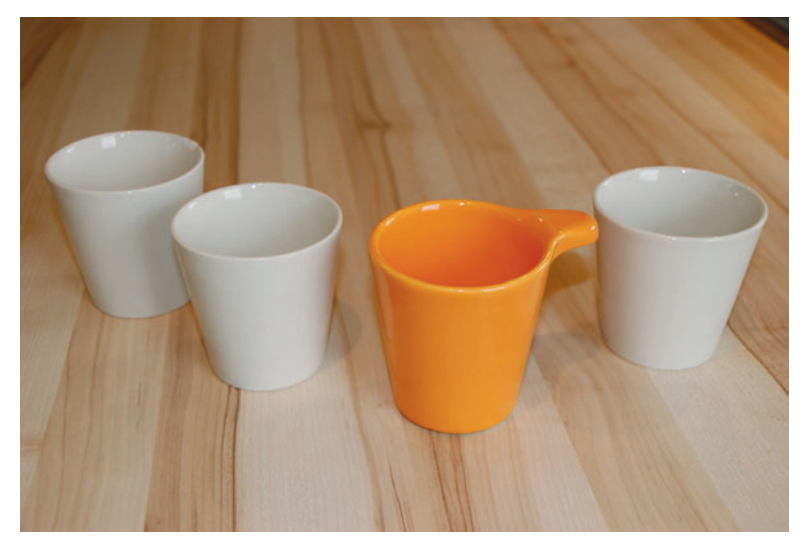

**Figure 1–2** *Quelle est cette petite chose qui fera de votre site celui que l'on préfère ?*

Nous allons maintenant voir quelle apparence vous souhaitez donner à votre site : formes, polices, couleurs...

## **Apparence et premières règles d'ergonomie**

Parfois, je repense avec un petit sourire à mes premiers sites. Aujourd'hui, ils sembleraient bien naïfs et peu esthétiques. Mais c'était le début du Web et, à l'époque, c'était tout simplement extraordinaire comme invention ! Une sorte de Gutenberg moderne !

Au fil des années, des règles se sont instaurées de manière subtile. Non pas qu'il ait été décidé que les menus devaient avoir telle apparence et se situer à tel endroit, mais l'on s'est rendu compte que la disposition des éléments dans une page web avait toute son importance. L'ergonomie web est ainsi devenue une sorte de code de la route, propre à la toile mondiale, qui permet aux sites d'être plus efficaces.

> **Aller plus loin Lectures intéressantes sur l'ergonomie web** Il existe de nombreux ouvrages sur ce sujet. L'évolution des informations qui y sont données est très rapide, tout en respectant une certaine continuité, et il est plus qu'intéressant d'en tenir compte.

- R A. Boucher, *Ergonomie web. Pour des sites efficaces*, Eyrolles, 2009.
- R S. Krugg, *Je ne veux pas chercher*, CampusPress, 2007

Voici quelques conseils sur l'ergonomie de base que je vous invite à suivre, lorsque vous travaillerez sur l'apparence de votre site.

## **Bien organiser la page web sous Joomla!**

Sous Joomla!, vous disposez d'espaces d'affichage précis : colonne de gauche, colonne de droite, en-tête… Lorsque vous travaillerez sur votre site, vous devrez les identifier facilement.

Voici un aperçu de toutes les positions possibles sur une page web réalisée avec Joomla! Vous en utiliserez certaines automatiquement, d'autres par choix. Gardez ce schéma à portée de main, car il vous sera très utile tout au long de la création de votre site. Je vous l'expliquerai plus en détails par la suite.

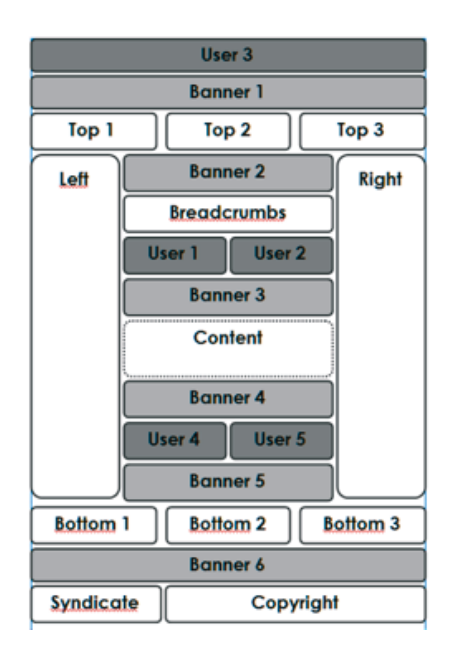

**Figure 1–3** *Un aperçu de toutes les dispositions de pages possibles avec Joomla! – un schéma à garder à portée de main !*

## **Des menus efficaces**

Après avoir fait le tri des informations à présenter sur votre site, il vous est désormais plus simple de réfléchir à la façon de les classer et présenter.

Pour accéder à ces informations, les internautes utiliseront des menus. À vous d'en choisir judicieusement les intitulés. Pour être bien compréhensibles, ils ne doivent être ni trop longs ni trop courts.

## **Des titres de pages explicites**

En un coup d'œil, l'internaute doit savoir de quoi traitent les pages de votre site. Des titres biens choisis faciliteront également l'indexation par les robots des moteurs de recherche. La solution idéale : trouver les mots adéquats, clairs, compréhensibles et précis.

## **Des textes complets mais concis**

L'internaute surfe à une vitesse impressionnante. Un texte est trop long ? Il ne le lira qu'à moitié pour s'en aller ailleurs, passant peut-être à côté de l'information essentielle que vous souhaitiez lui transmettre. Sur le Net, il s'agit d'une autre façon de lire et de s'approprier des informations.

Vous devez donc vous exercer à présenter vos textes sous une forme courte, claire et précise. Le choix des mots sera d'une grande importance. Pour la compréhension, mais aussi pour le référencement de votre site.

#### **Méthode**

#### **Fournir des détails ? Oui, mais dans un PDF à télécharger**

Vous souhaitez proposer à l'internaute une information plus détaillée ? Rien ne vous empêche de la décliner sous format PDF, à télécharger ou accessible, via un lien spécifique. Précisez, dans ce cas, que le texte est long.

## **Des liens hypertextes efficaces**

L'internaute rebondit de page en page : sur votre site mais aussi vers d'autres. C'est le principe de la Toile. Chacun de vos liens doit être clairement défini : visuellement (vous pouvez paramétrer la police de vos liens actifs, visités et survolés), mais aussi littéralement, en utilisant des termes spécifiques pour ceux-ci.

#### **Exemple**

Pour faire un lien vers le tableau d'un artiste, au lieu d'écrire un vague intitulé « Voir la peinture », mieux vaut indiquer le titre de l'œuvre...

## **Des boutons qui donnent envie de cliquer dessus**

Un bouton, bien conçu, invite l'internaute à cliquer dessus – ce que vous espérez, bien entendu. Vous pourrez donc utiliser ces éléments pour des actions spécifiques comme l'inscription à une newsletter. Le choix de l'apparence et de la position du bouton est donc d'une grande importance.

Ce bouton permet de s'inscrire à la newsletter du site www.cestducarton.be. Il est simple, fonctionnel et placé dans une zone bien visible de la colonne de gauche.

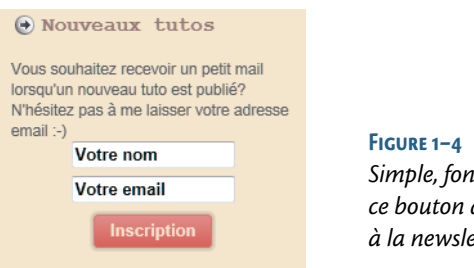

*Simple, fonctionnel et bien visible à gauche, ce bouton donne envie de s'inscrire à la newsletter du site.*

## **Des formulaires ergonomiques**

Les formulaires sont quasi indispensables. Leur avantage : permettre d'obtenir des informations de l'internaute. Il faut donc faire en sorte pour que celui-ci envoie le formulaire.

À cet effet, il convient de le simplifier au maximum, en ne demandant que ce qui vous est indispensable comme information. Rien de plus rébarbatif qu'un formulaire trop long à compléter ou peu clair !

## **Le fil d'Ariane**

L'internaute qui vient d'effectuer une recherche dans un moteur peut parfois débarquer au beau milieu de votre site internet. Pour lui permettre de se situer sur vos pages, vous pouvez lui proposer un fil conducteur sous la forme d'un fil d'Ariane explicite.

> **Exemple** *Vous êtes ici : Lien Y>Thème 2>*…

## **Un site qui a votre identité**

L'apparence du site, c'est aussi le choix de ses couleurs. Vous devrez trouver une juste combinaison entre vos goûts et l'identité de votre entreprise. Peut-être disposez-vous de codes couleurs à respecter. Si c'est le cas, votre tâche sera simplifiée car vous pourrez les appliquer aux différents éléments de votre site.

Si ce n'est pas le cas, gardez à l'esprit quelques conseils et points de repères concernant l'emploi de la couleur sur votre site internet.

#### **Les couleurs sur écran**

La couleur que vous choisissez sur votre écran ne sera pas tout à fait la même sur l'écran d'un autre internaute. Un même vert pourra, par exemple, sembler différent, en raison des réglages de contraste et de luminosité qui sont configurés chez les uns et les autres. N'hésitez pas à soumettre votre site à la visualisation d'amis ou de connaissances afin d'obtenir leurs avis et commentaires, bien utiles à ce sujet.

### **Les couleurs et la lisibilité**

Pensez à la lisibilité de vos contenus : certaines couleurs peuvent être très belles lorsqu'elles sont combinées, mais illisibles lorsque l'une est utilisée en fond d'écran et l'autre pour les polices de caractères. Et un site sur lequel on ne sait rien lire, finit vite par être peu fréquenté.

### **Un site qui vous ressemble**

Votre site doit vous ressembler. J'ai un profond respect pour le travail des experts en communication et en marketing, mais parfois, il faut le reconnaître, leurs choix et conseils s'alignent trop sur les courants de mode. Résultat : votre site de boulangerie artisanale pourrait très vite ressembler à celui de l'un de vos confrères. Ennuyeux ! D'autant que, en tant qu'artisan, vous avez certainement une spécificité et des goûts à mettre en valeur.

Avec mes clients, j'applique généralement la règle suivante : le site doit leur ressembler ! Après tout, il s'agit de refléter leur image, même si c'est à partir de lignes de codes. J'essaie donc toujours d'être la plus fidèle possible à leurs choix de couleurs et de formes. Je leur explique toujours que je pourrai leur conseiller autre chose si leurs choix visuels vont à l'encontre de l'ergonomie de leur site.

En bref, soyez vous-même. C'est de cette manière que les internautes sauront très vite si vos talents correspondent à leurs besoins !

#### **Astuces La déco au service du Web : un savoir-faire des couleurs**

Le choix des couleurs n'est pas évident pour vous ? Plongez votre nez dans des livres sur les couleurs en graphisme ou en décoration, voire en *feng-shui* ou encore sur la symbolique des couleurs. La décision concernant les coloris est loin d'être anodine – peut-être n'en avezvous pas l'habitude ? Vous trouverez dans ces ouvrages de bons conseils d'associations de couleurs.

- R G. Lewis, *2000 accords de couleurs pour les graphistes et les designers,* Eyrolles, 2009.
- R M.-P. Dubois Petroff, *Couleurs et volumes*, Massin, 2010.

## **Démarrer une feuille de style CSS**

Vous avez réfléchi au découpage de votre page, vous avez pensé aux couleurs et aux formes qui vous plaisent. Il s'agit maintenant de mettre tout cela en pratique pour le Web, c'est-à-dire de coder ces idées dans une *feuille de style CSS*. Feuille de style que vous devrez ensuite télécharger dans votre système Joomla!

Pas de panique ! Le temps où vous deviez écrire, ligne par ligne, votre code est bel et bien révolu. Aujourd'hui, un grand nombre d'informaticiens, spécialisés dans ce domaine, se sont appliqués à concocter des programmes qui vous permettront de réaliser facilement vos feuilles de style CSS, sans devoir écrire la moindre ligne de code ! D'autres, encore plus dévoués, ont même créé des feuilles de style, prêtes à l'emploi, téléchargeables sur le Net, gratuitement ou moyennant une modique somme.

```
see F2DatingTDL = threw //fildsoni.ha/tr
         \sim control
        \label{thm:main} \begin{minipage}[t]{.0\textwidth} {\bf{cl.}} {\bf{cl.}} {\bf{cl.\begin{array}{ll} \epsilon / \text{Rash} & \\ \epsilon / \text{Mep} & \text{Mep} \\ \text{Coh} & \text{Mep} \\ \text{Coh} & \text{Mep} \\ \text{Coh} & \text{Mep} \\ \text{Coh} & \text{Mep} \\ \text{Coh} & \text{Mep} \\ \text{Coh} & \text{Mep} \\ \text{Coh} & \text{Mep} \\ \text{Coh} & \text{Mep} \\ \text{Coh} & \text{Mep} \\ \text{Coh} & \text{Mep} \\ \text{Coh} & \text{Mep} \\ \text{Coh} & \text{Coh} \\ \text{Coh} & \text{Coh} \\ \text{cdiv class="art-Sheet-hr"></div>
                <div class="art-Sheet-br"></div><br>
<div class="art-Sheet-tc"></div><br>
<div class="art-Sheet-tc"></div><br>
<div class="art-Sheet-bc"></div><br>
<div class="art-Sheet-c1"></div><br>
<div class="art-Sheet-cr"></div>
\begin{array}{ll} \texttt{cdit}\ \texttt{class}^{-n}\texttt{c=!}\texttt{Beta}:\texttt{c=!}\texttt{y}\wedge\texttt{div}\texttt{y}\\ \texttt{city}\ \texttt{class}^{-n}\texttt{c:=!}\texttt{Saste}:\texttt{c:!}\texttt{y}\wedge\texttt{div}\texttt{y}\\ \texttt{city}\ \texttt{class}^{-n}\texttt{c:=!}\texttt{Saste}^{-n}\texttt{Size}^n\texttt{y}\\ \texttt{city}\ \texttt{class}^{-n}\texttt{arc=!}\texttt{Res}^n\texttt{c:=!}\texttt{y}\\ \texttt{city}\ \texttt{class}^{-n
```
**Figure 1–5** *Les lignes du code source d'une page web.*

#### **Question d'argent**

#### **Une petite somme ? Bien peu au regard du temps gagné**

J'aime qu'il y ait des choses gratuites sur Internet ! Mais, il m'est déjà arrivé de découvrir une feuille de style qui me plaisait vraiment beaucoup, pour ensuite me rendre compte qu'elle était payante. Généralement, ce n'est pas bien cher. En outre, ce qui fait, à ce moment-là, pencher la balance dans le sens de mon porte-monnaie, c'est souvent la question suivante : si je veux réaliser une feuille de style similaire, combien de temps cela me prendra-t-il ? Il faut rendre à César ce qui appartient à César : quand un travail est bien fait, il faut le reconnaître et rétribuer l'internaute qui a transpiré à ma place !

### **Trouver une feuille de style CSS gratuite sur Internet**

Il existe une multitude de sites sur lesquels vous pourrez télécharger une feuille de style gratuite à intégrer à votre site Joomla! 2.5. Certaines sont personnalisables, d'autres non.

Le système est très simple : une série de copies d'écran vous sont proposées et vous présentent les diverses feuilles de style. Lorsque vous avez trouvé celle qui vous plaît, il vous suffit de télécharger le dossier qui vous est indiqué. Au chapitre 4 de ce livre, je vous explique en détails comment gérer vos feuilles de style Joomla!.

#### **Zoom sur la toile Des templates gratuits**

- $\blacktriangleright$  http://www.justfreetemplates.com/joomla-templates
- <sup>B</sup>http://www.templatesbasket.com/Joomla/templates
- <sup>B</sup>http://www.artisteer.com/
- <sup>B</sup>http://www.rockettheme.com/joomla-downloads/113-free

## **Créez votre feuille de style personnalisée avec Artisteer**

Avec ce logiciel, très simple d'utilisation, vous allez rapidement vous transformer en designer web !

Une interface simple, conviviale et intuitive. Et surtout, la possibilité de créer votre feuille de style entièrement personnalisée, sans devoir connaître le langage CSS.

Voilà donc une petite merveille qui va rendre votre travail graphique bien plus facile !

#### **Question d'argent Que coûte Artisteer ?**

Pour vous familiariser avec le logiciel, et savoir si celui-ci vous convient vraiment, vous pouvez télécharger une version de démonstration sur le site du template. Une fois convaincu, et afin de pouvoir utiliser la feuille de style que vous aurez créée, vous pourrez valider votre licence annuelle (environ 120€)

<sup>B</sup>http://www.artisteer.com

## **Des modèles pour vous inspirer**

Être infographiste ne s'improvise pas. C'est un métier. On l'exerce après plusieurs années d'études et on peut y exceller si l'on possède tout à la fois une sensibilité artistique et une certaine logique. Voilà pour le côté professionnel des choses.

Votre réalité est peut-être tout autre. Si vous lisez ces lignes, c'est que vous avez certainement un petit côté autodidacte. Peut-être faites-vous habituellement preuve d'une grande créativité ? Peut-être avez-vous besoin d'un coup de pouce ? Bonne nouvelle ! Le logiciel Artisteer vous permet les deux.

Lorsque le logiciel est ouvert, le premier onglet, situé en haut et à gauche, s'intitule *Idées*.

Et tout est dit !

Les diverses commandes qui s'affichent vos permettent donc de suggérer :

- **•** la conception complète (une feuille de style réalisée en cinq minutes) ;
- **•** les couleurs (trois couleurs coordonnées pour l'ensemble du site) ;
- **•** les polices (choix de polices pour le Web) ;
- **•** la mise en forme (globalement, les différents espaces de la feuille) ;
- **•** l'arrière-plan du site ;
- **•** la feuille (l'arrière-plan de vos articles) ;
- **•** l'en-tête (hauteur, choix d'images, autres) ;
- **•** les articles (comment se présentent le titre, le nom de l'auteur) ;
- **•** la barre latérale (la manière de présenter les informations sur les côtés de votre site internet).

Et si après ces premiers choix, vous êtes satisfait, il vous suffit de cliquer sur la commande *Exporter* afin de créer la feuille et de l'enregistrer.

C'est aussi simple que cela !

#### **Astuces Comment faire apparaître mon logo sur le site ?**

Dans le cas d'une feuille de style entièrement suggérée, votre logo n'est donc pas intégré à celle-ci. Mais il est pourtant indispensable qu'il apparaisse sur votre site internet. Deux solutions s'offrent à vous, dans ce cas :

- 1. Vous poussez plus loin votre apprentissage du logiciel Artisteer et vous suivez les conseils présentés dans les pages suivantes afin de pouvoir intégrer votre logo dans la feuille ; il sera alors présent automatiquement sur toutes les pages du site, toujours à la même position.
- 2. Vous n'intégrez pas le logo dans la feuille de style, mais vous vous servirez des propriétés de Joomla! afin de le faire apparaître très facilement, à un endroit spécifique que vous aurez choisi, sur les pages de votre site internet. Dans ce cas, je vous explique comment procéder au chapitre 6 du livre.

## **Votre feuille de style personnalisée**

Dans un premier temps, vous devez réunir les éléments suivants :

- **•** Une version numérisée de votre logo, si vous en avez un.
- **•** Le code RVB ou hexagonal des trois couleurs principales que vous souhaitez utiliser.
- **•** Sur papier ou à l'esprit, le découpage des zones de votre page (nombre de colonnes, choix de l'emplacement du menu).

## **Le plus simple : travailler « dans l'ordre »**

Chaque onglet du programme vous invite à travailler un élément de votre page. En suivant l'ordre proposé dans le logiciel, vous verrez votre feuille de style se construire petit à petit, sans oublier d'élément fondamental. Commencez donc par l'onglet *Couleurs Polices* et posez vos premiers choix. Terminez par votre *Pied de page*. Tout en travaillant, vous vous apercevrez que vos choix s'appliquent à de très nombreux éléments.

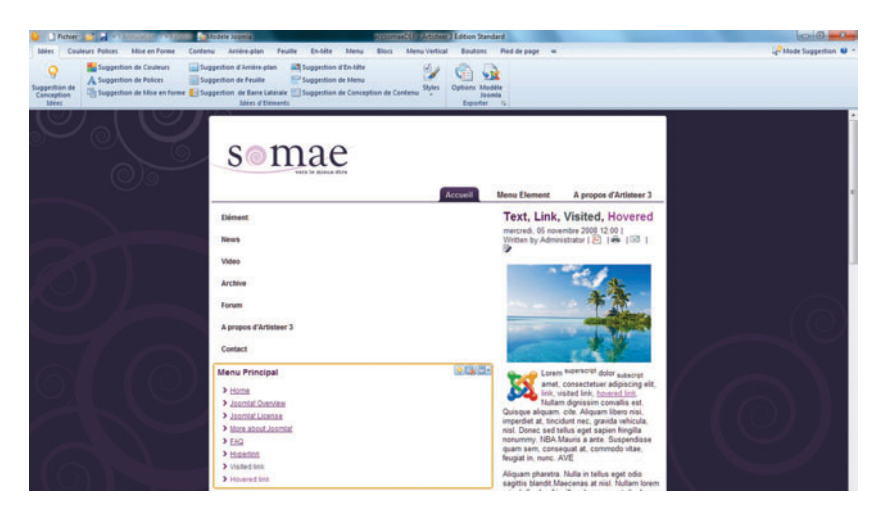

**Figure 1–6** *La création d'une feuille de style personnalisée à l'aide du logiciel Artisteer.*

Ce jeu de création consiste à imaginer le site final, tout en se détachant énormément de celui-ci. En effet, vous allez paramétrer, l'un après l'autre, tous les éléments qui pourraient se trouver sur votre page web. Vos contenus ne sont pas encore présents, juste leur apparence possible. Ce qui peut vous donner l'impression d'avoir sous les yeux une page trop remplie, alors que vos textes ne sont même pas encore écrits.

## **Bien choisir son nom de domaine et son hébergement**

Un site web, ça a un nom (de domaine) et une maison (chez un hébergeur).

## **Quel nom choisir pour vous identifier ?**

Le choix de votre nom de domaine demande une attention toute particulière. C'est en effet grâce à lui qu'on vous reconnaîtra sur la Toile. Et, s'il est très facile de le réserver et de le mettre en ligne, il est vraiment compliqué de changer de nom, le jour où l'on n'en veut plus, car il est bien ancré dans les esprits, et référencé. Il vaut donc mieux y réfléchir à deux fois.

Quelques pistes pour vous aider à poser ce choix.

Avant tout, demandez-vous quelle stratégie de présence vous souhaitez adopter.

- **•** Est-ce votre nom ou le nom de votre entreprise que vous souhaitez mettre en avant ? Exemple : www.mon-entreprise.fr
- **•** Voulez-vous plutôt mettre votre activité ou vos produits en évidence ? Exemple : www.mes-produits.com
- **•** Vous réalisez le site pour une action spécifique ? Dans ce cas, c'est l'action elle-même que vous utiliserez comme nom de domaine, sous la forme d'une phrase courte et mémorisable. Exemple : www.avez-vous-vumon-nain-de-jardin.fr

Votre nom de domaine doit non seulement s'écrire et se lire, mais aussi bien se prononcer et s'entendre, le bouche-à-oreille étant le meilleur moyen de se faire connaître.

Le choisir avec des mots-clés, peut aussi s'avérer utile pour le référencement du site. Tout dépend de la stratégie de présence que vous avez adoptée.

#### **À retenir Conseils utiles pour le nom de domaine**

Restez propriétaire de votre nom de domaine : indiquez bien votre nom lors de sa réservation.

Choisissez aussi votre extension, selon votre zone géographique ou selon votre domaine d'activité.

Pensez à vérifier sa disponibilité, avant de vous mettre au travail.

Quelques pièges à éviter :

- **•** Sauf dans le cas d'un contexte ou d'une action spécifique, votre nom de domaine ne doit pas être trop long.
- **•** Évitez un nom imprononçable, grossier ou trop comique… Ce qui peut faire douter du sérieux de votre entreprise.

#### **Discussion Traits d'union ou pas?**

Certains préconisent d'éviter les caractères spéciaux comme les traits d'union. D'autres, au contraire, privilégient de séparer les mots pour favoriser le référencement par les moteurs de recherche...

**•** Bannissez les redirections vers un hébergement gratuit. C'est mauvais pour votre référencement : votre nom de domaine disparaît au profit de celui de la société qui vous héberge gratuitement. D'autre part, il y a de fortes chances pour que votre site soit inondé de publicités en tout genre.

## **Choisir votre hébergement**

Des hébergeurs, il y en a énormément ! En Europe, au Canada... Pas toujours évident de s'y retrouver. Il y a la petite PME du coin qu'on a envie de faire tourner, et dont le propriétaire est une connaissance, mais qui n'aura pas forcément mis toutes les technologies en place pour tous les types de systèmes web (c'est que là aussi, ils sont pléthore, mais Joomla! reste le meilleur ;-) ). Il y a aussi le géant du Net qu'on retrouve partout, mais sans savoir si son offre est de qualité ou si son équipe marketing très efficace.

La question qui se pose réellement est de savoir si votre hébergement remplit les besoins techniques, non seulement pour installer votre site Joomla!, mais aussi pour qu'il tourne correctement par la suite avec les technologies adéquates. Vous devrez donc faire attention aux caractéristiques suivantes :

- **1** Vous pouvez réserver, à la fois, votre hébergement et votre nom de domaine.
- **2** Vous disposez d'un espace disque suffisant (25 Go, c'est déjà très bien).
- **3** Vous bénéficiez des meilleures versions des technologies PHP et MySQL.
- **4** Votre hébergement comprend au moins un système de base de données.
- **5** Des comptes emails sont associés à l'offre.
- **6** Le prix est raisonnable : à l'heure actuelle, pour ce type d'offre, il faut compter environ 30,00  $\in$  par an.

## **Planifier vos tâches dans le temps**

Vous l'aurez compris, la réussite de votre projet web est liée à une bonne préparation et une bonne organisation. Un paramètre est donc à prendre en compte : le temps.

Si vous êtes fin prêt, que vos textes sont déjà finalisés, que vos images sont préparées, que vous disposez d'une feuille de style CSS, que votre hébergement et votre nom de domaine sont réservés, d'ici une journée, votre site sera en ligne.

Si ce n'est pas le cas, rassurez-vous, c'est normal ! Le mieux est alors de planifier vos tâches dans le temps.

Si vous travaillez seul, planifiez des dates clés dans votre agenda, de quinzaine en quinzaine, avant de déterminer une date de fin de travail. Cela vous permettra, parfois d'aller plus vite ou parfois de ralentir le travail. Mais surtout, cela vous laissera le temps de la réflexion.

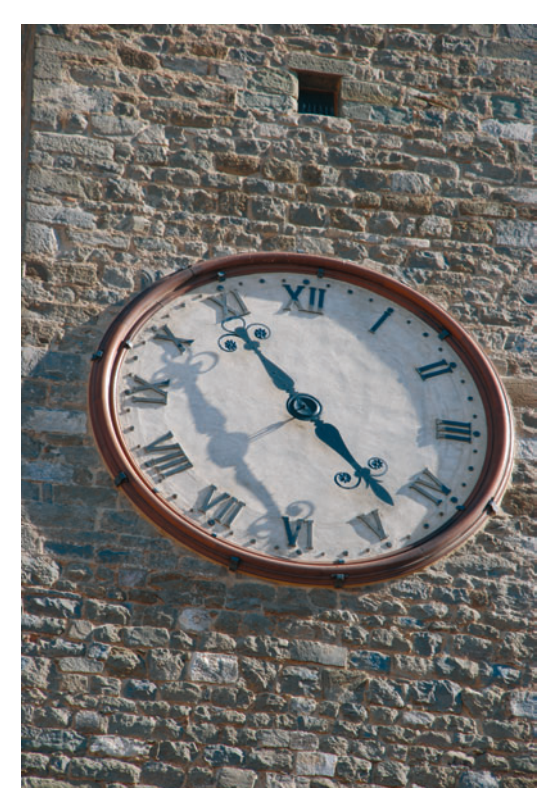

**Figure 1–7** *Organisez votre projet dans le temps : design, contenu, publication.*

Si vous travaillez en équipe, lors d'une première réunion, définissez des dates de réunions et une répartition des tâches, car certains d'entre vous ont peut-être des talents spécifiques en photo, rédaction, graphisme… Et, bien entendu, fixez-vous aussi une date de fin.

Le fait de fixer cette date, que vous travailliez seul ou en équipe, sera aussi l'occasion d'imaginer une stratégie de présentation de votre nouveau site : de nouvelles cartes de visite assorties, un mail ciblé, voire une petite campagne de presse… Sans oublier le fameux bouche-à-oreille.

## **Index**

#### **A**

adresse explicite 193 Adwords 201 alias 69, 77 annuaire 200 archiver un article 76 article 54 ajouter une image 64 copier-coller 73 en vedette 71 insérer une image 74 langue 72 rédaction 68 référencement 77

#### **B**

bannières 114

#### **C**

campagne de mailing 166 catégorie 65 configuration 66 d'article 54 communauté Joomla 205 composant natif 114 composants 113 contact 119 contenu 6, 11, 53, 67 corbeille des articles 70 création d'un groupe d'utilisateurs 172 créer un nouvel utilisateur 174

#### **D**

droits d'accès à l'administration 170 droits de connexion 170

#### **E**

éditeur de texte 55 envoyer une newsletter 163 ergonomie 9 espace d'administration 170 espace frontal 170 extension 123 création d'un forum 128 création de formulaire 125 éditeur JCE 125 envoi de newsletter 125 planification d'évènement 128 présentation de recettes 126 sauvegarde des données 127 extensions éditeur JCE 55

#### **F**

Falang 182 feuille de style 14 CSS 47, 48 multiples 49 personnalisée 16 trouvée gratuitement sur internet 15 fiche standard de contact 86 fil d'actualité 120 formulaire conseil 132 création 134 formulaire de contact 91

#### **G**

gérer les utilisateurs 176 gestion des articles 79

gestion des langues 182 Google Analytics 199, 202 groupe d'utilisateur 170

#### **H**

hébergement 20

#### **I**

image chargement 62 classement 59 droit 62 format 60 gestionnaire des médias 64 nom de fichier 60 répertoire stories 63 installation de Joomla 29 installation manuelle 27 par l'hébergeur 26

#### **J**

Joomfish 182 Joomla! Update 121

#### **L**

l'audience 200 les menus 92 lien vers la page d'accueil 103 liens web 121

#### **M**

menu ajouter un lien 105 type de lien 95 menu d'assignement 118 menu principal 93 messagerie privée 122 métadonnées 195, 198 mise en ligne 108 modules 113

#### **N**

newsletters conseils d'envoi 152 nom de domaine 19

conseil 20 pièges à éviter 20

#### **O**

obligations légales sur internet 80

#### **P**

panneau d'administration 38 placez votre site en maintenance 43 profil d'utilisateur 170

#### **R**

redirection 122 référencement 44, 191 naturel 192 payant 192 robots 200 Rockstories 71

#### **S**

se connecter à l'espace d'administration 34 sitemap 203 statistiques outils Joomla 42 stratégie de référencement 198 système natif de traduction 189

#### **T**

taux de conversion 201 téléchargement Acymailing 155 Falang 183 ftp  $28$ paquetage Joomla 27 titre de la page 197 traduire son site 180

#### **U**

urls explicites 69, 77 utilisateurs contacts pour le mailing 162

#### **Z**

zone frontale 33

#### **Faites-vous connaître ! La presse en parle**

L'entrepreneuriat a le vent en poupe, et de nombreuses initiatives gratuites existent pour vous faire connaître. En voici une que je trouve très sympathique : l'émission « *Men at work* » sur la radio belge Classic21. Chaque matin, le présentateur, Pierre Lorand, donne la parole à une entreprise, une équipe, une association… Après un court instant de présentation efficace, sous forme d'interview, c'est une heure de programmation musicale réalisée par l'entreprise qui est proposée aux auditeurs. Voilà un moyen bien sympathique et gratuit pour se faire un peu de publicité et présenter son site, qui est mis en lien sur la page web de l'émission.

<sup>B</sup>http://www.rtbf.be/classic21/ emissions\_men-at-work?emissionId=909